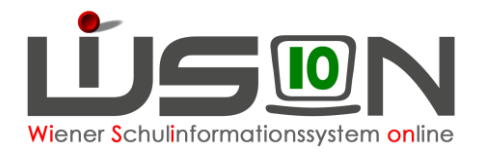

# **Ansuchen um Verlängerung der Schulzeit um ein freiwilliges 11. oder 12. Schuljahr**

# **Zielgruppe:**

**Schulleitung** 

#### **Gesetzliche Grundlage:**

**§ 32.** (2) (SchUG) Schüler mit sonderpädagogischem Förderbedarf sind mit Zustimmung des Schulerhalters und mit Bewilligung der zuständigen Schulbehörde berechtigt, eine Sonderschule zwei Jahre über den im Abs. 1 genannten Zeitraum hinaus zu besuchen.

# **Empfohlener Arbeitsvorgang in WiSion® :**

- 1. Menüpunkt Schüler/innen → Untermenüpunkt Stand aktuell
- 2. Auf den Schülernamen filtern den Datensatz öffnen
- 3. Auf der Registerkarte *G-Buch* wird demnächst eine Drucksorte für das Ansuchen zur Verfügung stehen.
	- Hinweis: Ein Ansuchen um ein 11. oder 12. Schuljahr ist von den Erziehungsberechtigten vor Ende des Unterrichtsjahres für das nächste Schuljahr einzubringen. Wird der Wert "nächstes Schuljahr" ausgewählt, wird im Jahreszeugnis des Kindes die entsprechende Klausel vermerkt, wenn dem Antrag der Eltern stattgegeben wurde. Im Ausnahmefall ist es auch am Schulbeginn des betroffenen Jahres möglich. Dem entsprechend ist "Freiwillige Wiederholung im Schuljahr" auszuwählen.
- 4. Auf der Registerkarte *G-Buch* des Kindes oder auf der Registerkarte *Laufb.* den Laufbahneintrag wählen und erfassen.

#### Laufbahneintrag Ansuchen freiwilliges 11. oder 12. Schulj. ۰ Laufbahneintrag erfassen

5. Einträge kontrollieren

Eventuell: Anmerkung und/oder Begründung eintragen

Eventuell: <sup>+</sup> Datei auswachlen (z.B.: unterschriebenen, eingescannten Antrag) und Schaltfläche Datei hochladen klicken.

6. Ergebnis bestätigt  $\bullet$  wählen und Schaltflächen **Speichern** und **Weiterleiten** klicken.

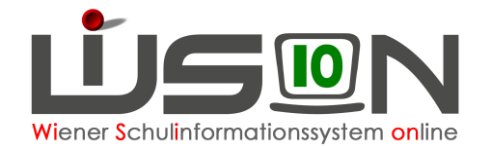

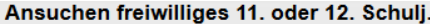

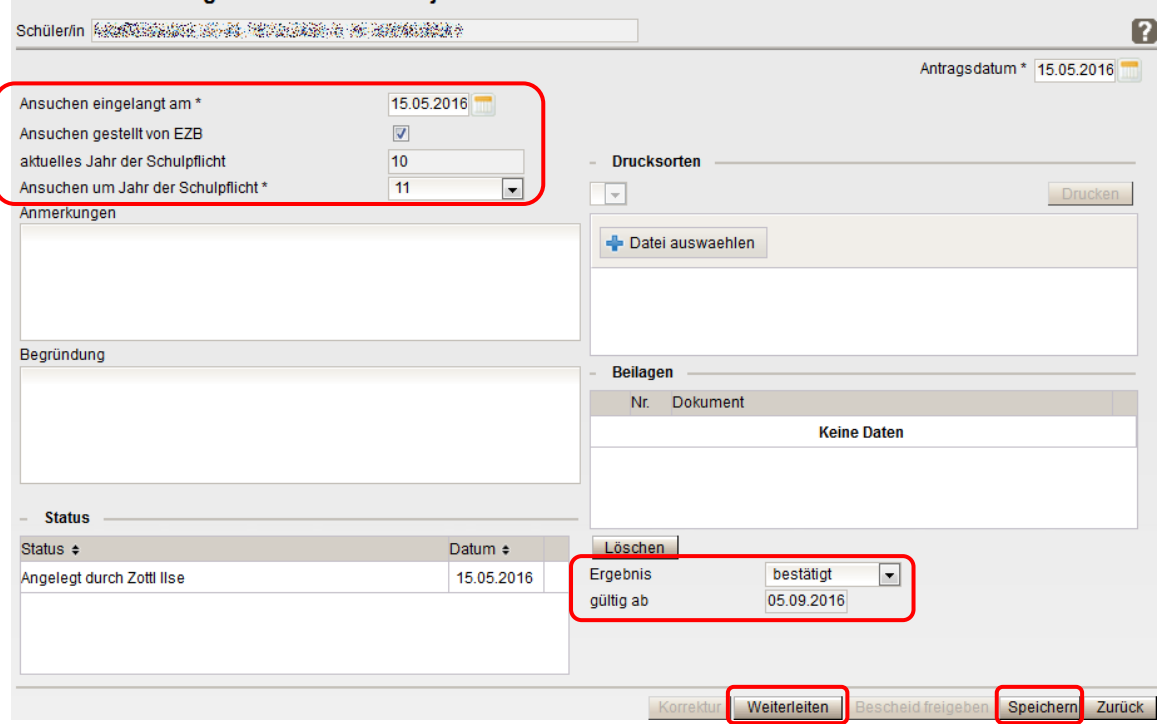

## **Auswirkungen in WiSion®**

Die Bestätigung (bzw. Ablehnung) des Ansuchens um ein freiwilliges 11. oder 12. Schuljahr wird nach Bearbeitung in der IK im Geschäftsbuch angezeigt und kann dort zur Einsicht geöffnet werden.

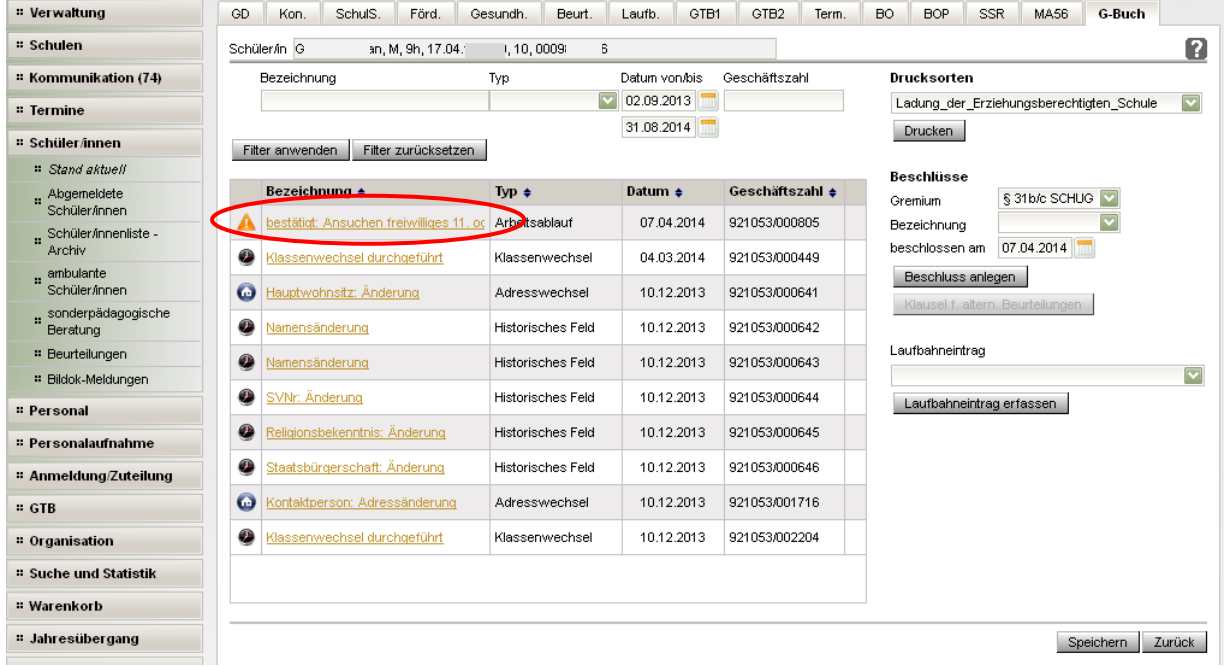

Das Schreiben an die Eltern wird über Drucksorten ausgedruckt werden können.

### **Hilfesystem WiSion® :**

Nach dem Klick auf die Schaltfläche **Laufbahneintrag erfassen** , Fragezeichen anklicken.